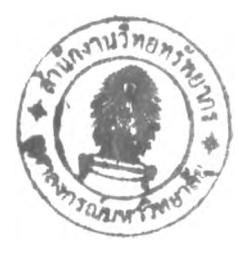

## **REFERENCES**

- Ajzoul, T. *et al.*, (1995). Finite element analysis of a transient nonlinear heat transfer **problem. Computers and Chemical Engineers, 19(4), 423-436.**
- **Betts, A.J. and Haroutunian V. (1983). A stream function finite element solution for two-dimensional natural convection. T., Kawai, (Ed.). Finite Element Flow Analysis. Japan: University of Tokyo**
- Caire, J. P. *et al.* (2001). Coupling a finite element code and a finite volume code for modeling of a fluorine electrolyzer. Proceedings of 6<sup>th</sup> World Congress of **Chemical Engineering.**
- **Dechaumphai, p., (1998). Numerical Methods in Engineering. Bangkok: Chulalongom University.**
- **Dechaumphai, p., (1999). Finite Element Method in Engineering. Bangkok: Chulalongom University.**
- **Fletcher, C.A.J., (1983). A comparison of the finite element and finite difference methods for computational fluid dynamics. T., Kawai (Ed.). Finite Element Flow Analysis. Japan: University of Tokyo**
- Hollman, J.P., (1992). Heat Transfer 7<sup>th</sup> Edition. Singapore: McGraw-Hill.
- Incropera, F.P., and DeWitt, D.P. Introduction to Heat Transfer 3<sup>rd</sup> Edition. New **York: John Wiley and Son.**
- **Janphaisaeng, p., (1998). A finite element method for high speed compressible flow. Master Thesis of Mechanical Engineering, Chulalongkom University.**
- **Liu, Y. and Reitz, R.D., (1998). Modeling of heat conduction within chamber walls for multidimensional internal combustion engine simulations. International Journal of Heat and Mass Transfer, 41(6-7), 859-869.**
- **Machura, M. and Sweet, R.A., (1980) A survey of software for partial differential equations. ACM Transactions on Mathematical Software, 6(4), 461-488.**
- Nicklin, D.J. *et al.* (1962). Two-phase flow in vertical tubes. Transactions of the **Institution of Chemical Engineers. 40(1), 61-68.**
- **Nicolai, B.M. and Baerdemaeker, J.D., (1999). A variance propagation algorithm for the computational of heat conduction under stochastic conditions. International Journal of Heat and Mass Transfer, 41, 1513-1520.**
- **นท, ร. and Marrero, T.R., (1998). An object-oriented programming approach for heat and mass transfer related finite element analyses. Computers and Chemical Engineers, 22(10), 1381-1385.**
- **Wilkes,** J.o. **and Bike, S.G., (1999). Fluid Mechanics for Chemical Engineers. New Jersey: Prentice-Hall.**
- **Wilkes, J.O. and La Valle, P.P., (1990). Computer-aided understanding of physical principles in chemical engineering laboratory. Proceedings of ASEE Annual Conference.**
- **Zienkiewicz, O.** c. **and Cheung, Y. K., (1965). Finite elements in the solution of field problems, The Engineer. 507-510**

### APPENDICES

## Appendix A Green's Theorem

**Green's theorem is presented here. It is very important for finite element method. The net result is the replacement of a volume integral, whose integrand typically involves second order derivatives, by another volume integral, whose integrand now involves only first order derivatives, plus an integral over the surface S** that bounds the volume V:

$$
\int_{V} \gamma \nabla \cdot k \nabla dV = -\int_{V} k \nabla \gamma \cdot \nabla u dV + \int_{\delta} \gamma k \frac{\partial u}{\partial n} dS.
$$
 (A1)

**Here, ท denotes the outward normal to the surface ร, น is dependent variable,** and  $\gamma$  is a known basis function.

**Proof of (Al) can be achieved by starting with the identity**

$$
\nabla \cdot \gamma q = \nabla \gamma \cdot q + \gamma \nabla \cdot q, \qquad (A2)
$$

**where y is a scalar and q is a vector. Now, integrate over region V:**

$$
\int_{V} \nabla \cdot \gamma q dV = \int_{V} \nabla \gamma \cdot q dV + \int_{V} \gamma \nabla \cdot q dV. \tag{A3}
$$

from Gauss or divergence theorem ( $[\nabla \cdot \text{wdV} = [\text{w} \cdot \text{dS})$ , the left hand side of **(A2), being the volume integral of the divergence of yq, can be replaced by the surface integral of the component of yq normal to the surface:**

$$
\int_{S} \gamma q \cdot dS = \int_{V} \nabla \gamma \cdot q dV + \int_{V} \gamma \nabla \cdot q dV. \tag{A4}
$$

Here the vector dS has a magnitude equal to the area dS of a surface element and a direction the same as the outward normal n. Let  $q = -k\nabla u$ , note that  $\nabla u \cdot dS = (\partial u / \partial n) dS$ , and rearrange to give the desired result:

$$
\int_{V} \gamma \nabla \cdot k \nabla u \, dV = - \int_{V} k \nabla \gamma \cdot \nabla u \, dV + \int_{V} \gamma k \frac{\partial u}{\partial n} \, dS \,. \tag{A5}
$$

The following expansions of the scalar product  $\nabla \gamma \cdot \nabla u$  will be needed when working in the indicated coordinates: rectangular,

$$
\nabla \gamma \cdot \nabla u = \frac{\partial \gamma}{\partial x} \frac{\partial u}{\partial x} + \frac{\partial u}{\partial y} \frac{\partial \gamma}{\partial y},
$$
 (A6)

and axisymmetric cylindrical coordinate,

k.

$$
\nabla \gamma \cdot \nabla u = \frac{\partial \gamma}{\partial r} \frac{\partial u}{\partial r} + \frac{\partial u}{\partial z} \frac{\partial \gamma}{\partial z}.
$$
 (A7)

Other useful formulas involving integrals of first derivatives in rectangular coordinate are,

$$
\int_{V} \gamma \frac{\partial u}{\partial x} dV = -\int_{V} u \frac{\partial \gamma}{\partial x} dV + \int_{V} \gamma u n_x dS,
$$
  

$$
\int_{V} \gamma \frac{\partial u}{\partial y} dV = -\int_{V} u \frac{\partial \gamma}{\partial y} dV + \int_{V} \gamma u n_y dS.
$$
 (A8)

And in axisymmetric cylindrical coordinate,

$$
\int_{V} \gamma \frac{1}{r} \frac{\partial (ur)}{\partial r} dV = -\int_{V} u \frac{\partial \gamma}{\partial r} dV + \int_{V} \gamma un_{r} dS,
$$
  

$$
\int_{V} \gamma \frac{\partial u}{\partial z} dV = -\int_{V} u \frac{\partial \gamma}{\partial z} dV + \int_{V} \gamma un_{z} dS.
$$
 (A8)

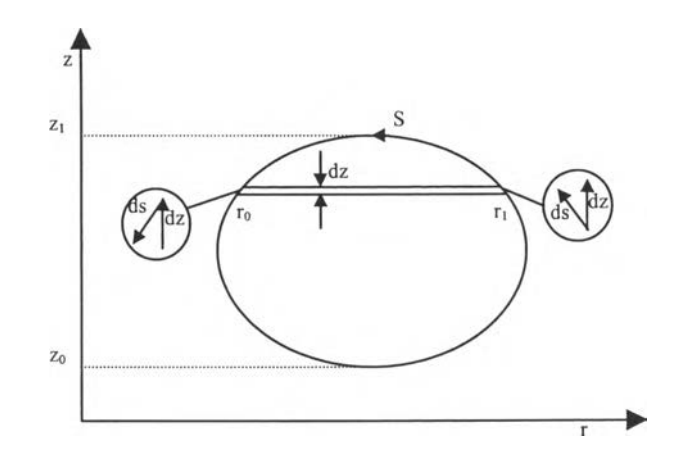

**Figure Al** Geometry for proof of equation (A8)

Here,  $n_x$ ,  $n_y$ ,  $n_r$ , and  $n_z$  denote the direction cosines between the outward normal to S and the indicated coordinate directions x, y, r, and z.

Proof will be illustrated for the first of equations (A8). Noting that the volume element is  $dV = 2\pi r dr dz$ , start with

$$
I = \int_{\mathcal{V}} \gamma \frac{1}{r} \frac{\partial (ur)}{\partial r} 2\pi r dr dz, \qquad (A9)
$$

and integrate by parts at constant z:

$$
I = \int_{t_0}^{t_1} 2\pi \gamma u r \bigg|_{t_0}^{t_1} dz - \int_{\mathcal{I}} 2\gamma u r \frac{\partial \gamma}{\partial r} dr dz.
$$
 (A10)

The first term on the right hand side may be rewritten as,

$$
\int_{t_0}^{t_1} 2\pi (\gamma \mathrm{u} \mathbf{r}) \mathbf{r}_1 \mathrm{d} z + \int_{t_1}^{t_0} 2\pi (\gamma \mathrm{u} \mathbf{r}) \mathbf{r}_0 \mathrm{d} z = \int_{s} \gamma \mathrm{u} \mathbf{n}_r \mathrm{d} S. \tag{A11}
$$

The last form being obtained by observing that  $n_r dS$  equals  $2\pi r_1 dz$  and  $2\pi r_0 dz$ at the upper and lower limits, respectively. So,

$$
I = \int_{V} \gamma \frac{1}{r} \frac{\partial (ur)}{\partial r} dV = \int_{V} \gamma un_{r} dS - \int_{V} u \frac{\partial \gamma}{\partial r} dV.
$$
 (A12)

and (A8) is proved.

 $\hat{\mathbf{r}}$ 

After setting  $\gamma = 1$  in (A7) and (A8), the following identities are immediately derived,

$$
\int_{V} \frac{\partial u}{\partial x} dV = \int_{V} u \, dS; \qquad \int_{V} \frac{\partial u}{\partial y} dV = \int_{V} u \, dS; \qquad (A13)
$$

$$
\int_{\Gamma} \frac{1}{\rho} \frac{\partial (ur)}{\partial r} dV = \int_{S} \text{un}_{r} dS \, ; \quad \int_{V} \frac{\partial u}{\partial z} dV = \int_{S} \text{un}_{z} dS \, . \tag{A14}
$$

**Appendix B All Program Interfaces**

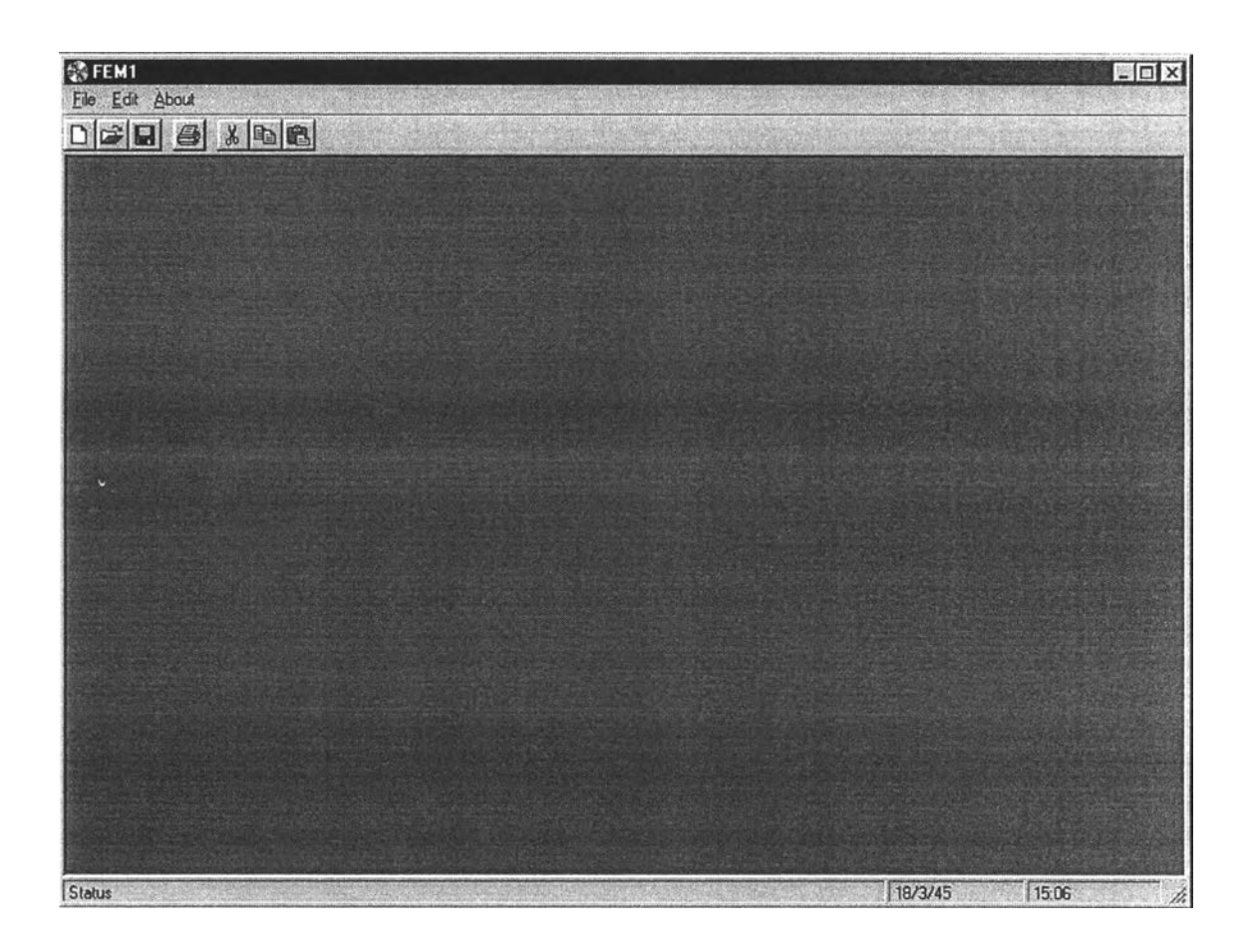

**Figure B1** Form "frmMain"

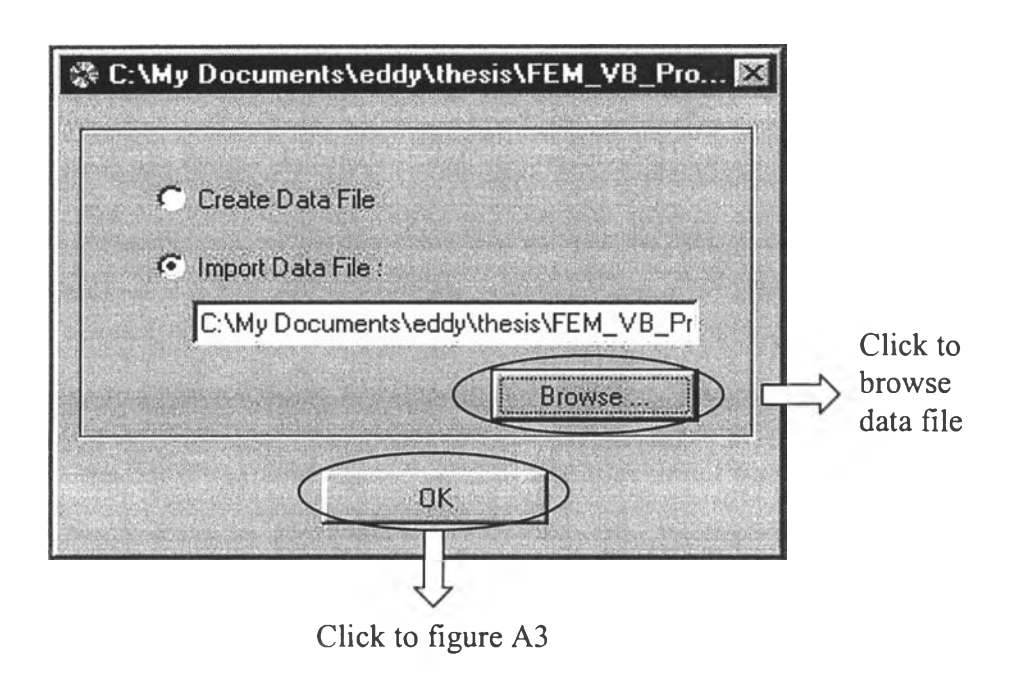

**Figure** B2 Form "frmlnput"

 $\mathbf{a}$  .

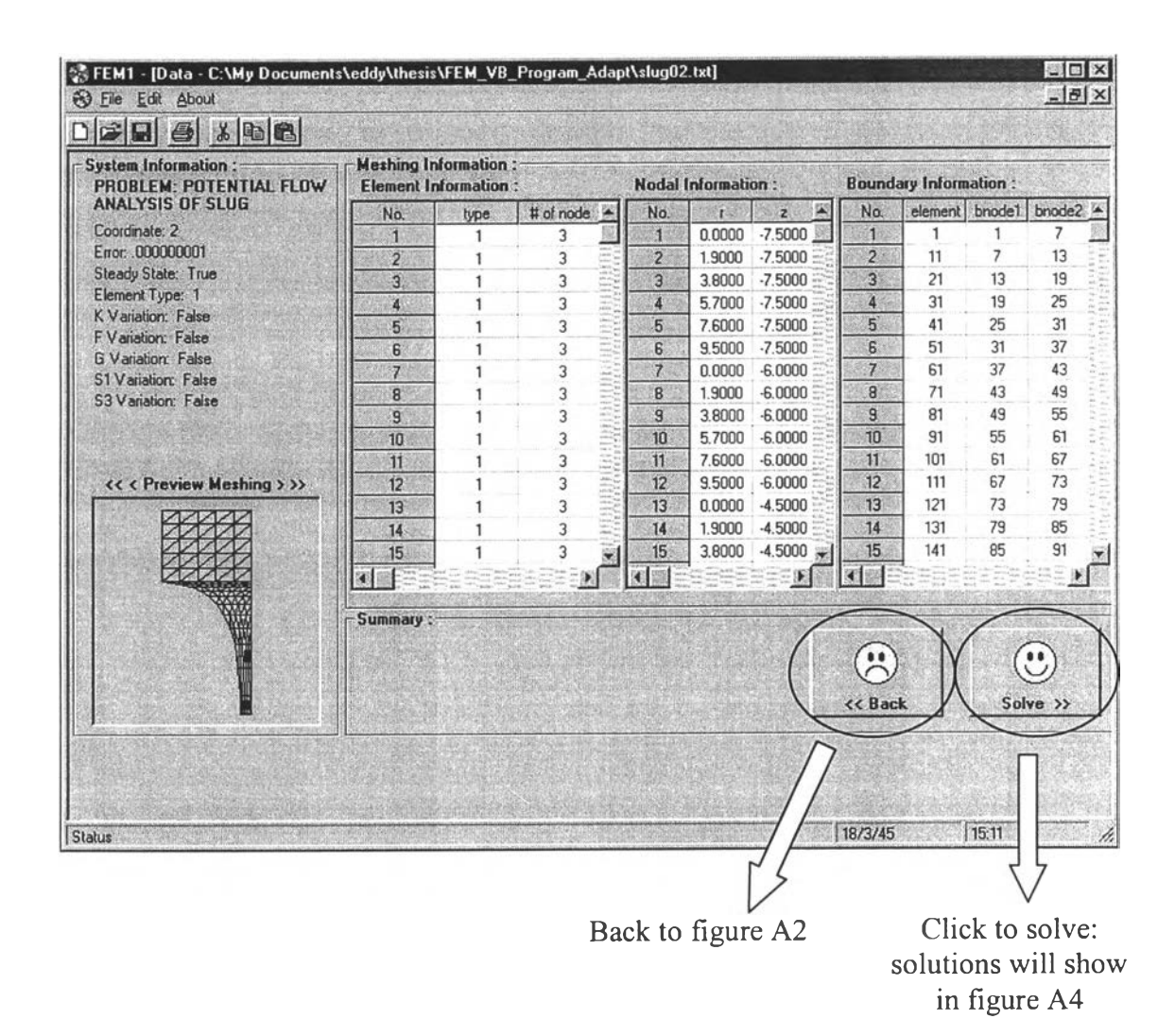

**Figure B3** Form "frmFemWork"

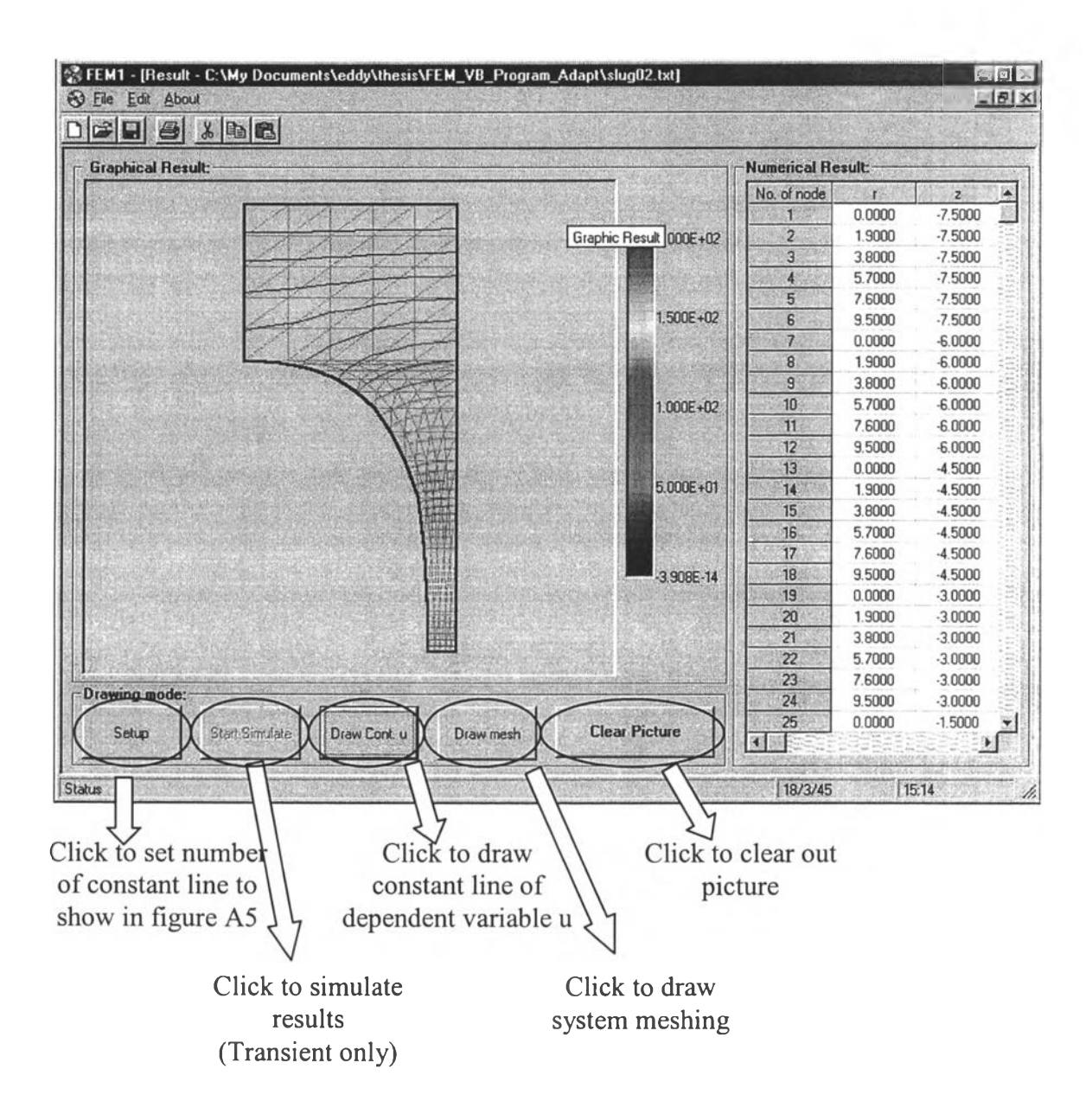

**Figure** B4 Form "frmResult"

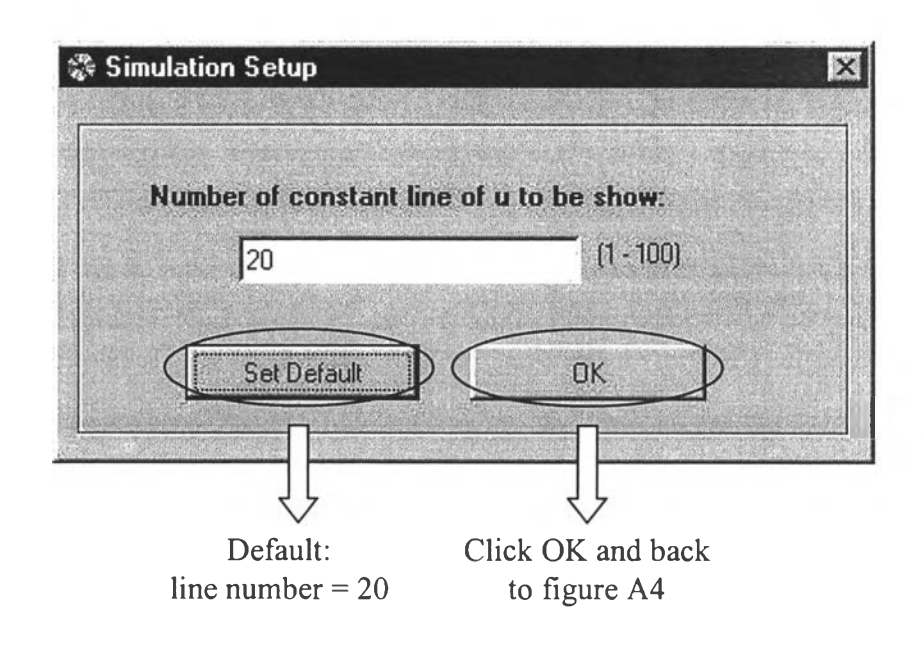

**Figure B5** Form "frmSetpara"

h.

### **Appendix c All Program Source Code for Each Form and Module**

Cl Source Code of Form "frmMain"

```
Private Declare Function SendMessage Lib "User32" Alias "SendMessageA"
(ByVal hWnd As Long, ByVal wMsg As Long, ByVal wParam As Long, ByVal lParam
As Any) As Long 
Const EM UNDO = &H<sub>C</sub>7
Private Sub MD IF orm Load()
   Me. Left = GetSetting (App. Title, "Settings", "MainLeft", 1000)Me.Top = GetSetting (App.Title, "Settings", "MainTop", 1000)
   Me. Width = GetSetting (App. Title, "Settings", "MainWidth", 6500)
   Me . Height = GetSetting (App. Title, "Settings", "MainHeight", 6500)
   LoadNewWork 
End Sub
Private Sub LoadNewWork()
   Static lCount As Long
   Dim frmD As frmInput
   lCount = lCount + 1Set\ frmD = New frmInput
   frm D.Caption = "work" & LCountfrmD. Show 
End Sub
Private Sub MDIForm Unload(Cancel As Integer)
   If Me. Window State <> vbMinimized Then
      SaveSetting App.Title, "Settings", "MainLeft", Me.Left
      SaveSetting App.Title, "Settings", "MainHeight", Me.Height
      SaveSetting App. Title, "Settings", "MainTop", Me. Top
      SaveSetting App. Title, "Settings", "MainWidth", Me. Width
   End If
End Sub
Private Sub tbToolBar ButtonClick(B yVal Button As MSComCtlLib.Button)
   On Error Resume Next
   Select Case Button. Key
      Case "New"
         LoadNewWork 
      Case "Cut"
        mnuEditCut_Click 
      Case "Copy"
         mnuEditCopy_Click
      Case "Paste"
         mnuEditPaste_Click
   End Select
End Sub
Private Sub m nu A bout A bout _ Click ()
   frmAbout.Show vbModal, Me
```
54

Private Sub mnuEditPaste\_Click() On Error Resume Next ActiveForm.rtfText.SelRTF = Clipboard.GetText End Sub Private Sub mnuEditCopy\_Click() On Error Resume Next Clipboard.SetText ActiveForm.rtfText.SelRTF End Sub Private Sub mnuEditCut\_Click() On Error Resume Next Clipboard.SetText ActiveForm.rtfText.SelRTF ActiveForm.rtfText.SelText = vbNullString End Sub Private Sub mnuFileExit\_Click() ... unload program ... Unload Me End Sub Private Sub mnuFileNew Click() On Error Resume Next Unload frmFemwork Unload frm Input Unload frm Result Unload frm SetPara Unload frmSlug LoadNewWork End Sub C2 Source Code of Form "frmInput" Private Sub cmdOK\_Click() If OptImport = True Then If  $Txtbox.Text = "" Then$ MsgBox "!!! Please enter file name (or browse) or select create data file.", vbExclamation Else  $Me. V isible = False$ frmFemwork.Show End If Else MsgBox "!!!This part is not available now", vbExclamation End If End Sub

End Sub

```
With DlgCommonDialog1
      Dialogritle = "Open".CancelError = FalseFiller = "Text Files | *.txt". ShowOpen
     If Len (. FileName) = 0 Then
         Exit Sub
     End If
      sFile = .FileName
   End With
  Txt = sFile
  Me.Caption = sFileEnd Sub
Private Sub CmdBrowse_click()
Private Sub Opt Import click ()
  Txtbox.Enabeled = TrueEnd Sub
```

```
Private Sub OptCreate_click()
  Txtbox.Enabeled = FalseEnd Sub
```
### C3 Source Code of Form "frmFemWork"

Option Explicit

k.

Private ALPHA() As Double Private BCTYPE() As Integer Private BETA() As Double Private BNODE() As Integer Private COORDS As Integer Private DT As Single private E As Integer Private ELEMS As Integer Private EMATL() As Integer Private EPS As Double Private ES() As Integer Private ETYPE() As Integer Private F() As Double Private FVAR As Boolean Private G() As Double Private GVAR As Boolean Private I, J As Integer Private K() As Double Private KVAR As Boolean Private NBSEGS As Integer Private NELEMS As Integer Private ND() As Boolear

```
Private NNODES As Integer
Private NODE() As Integer
Private NTOTEL() As Integer
Private PICSCALEX1 As Single
Private PICSCALEX2 As Single
Private PICSCALEY1 As Single
Private PICSCALEY2 As Single
Private PRNTFR As Integer
Private SEGTYP() As Integer
Private SMATL() As Integer
Private SSTATE As Boolean
Private S1VAR As Boolean
Private S3VAR As Boolean
Private TMAX As Single
Private U() As Double
Private U1() As Double
Private X() As Double
Private XMAX As Double
Private XMIN As Double
Private Y() As Double
Private YMAX As Double
Private YMIN As Double
Private Sub Draw mesh()
   ... This subroutine is to draw mesh in picture box ...
   ... set scale for picture box ...<br>If (XMAX - XMIN) > (YMAX - YMIN) Then
      PICSCALEX1 = XMIN - Abs(0.05 * (XMAX - XMIN))PICSCALEX2 = XMAX + Abs(0.05 * (XMAX - XMIN))PICSCALEY1 = (YMIN + YMAX) / 2# - Abs(PICSCALEX1 - PICSCALEX2) / 2#
      PICSCALEY2 = (YMIN + YMAX) / 2# + Abs (PICSCALEX1 - PICSCALEX2) / 2#
   Pic Mesh. Scale (PICSCALEX1, PICSCALEY1) - (PICSCALEX2, PICSCALEY2) Else
      PICSCALEY1 = YMIN - Abs(0.05 * (YMAX - YMIN))PICSCALEY2 = YMAX + Abs (0.05 * (YMAX - YMIN))PICSCALEX1 = (XMIN + XMAX) / 2# - Abs (PICSCALEY1 - PICSCALEY2) / 2#PICSCALEX2 = (NMIN + XMAX) / 2# + Abs (PICSCALEY1 - PICSCALEY2) / 2#PicMesh.Scale (PICSCALEX1, PICSCALEY1)-(PICSCALEX2, PICSCALEY2)
   End If
   If COORDS = 1 Then PicMesh. Scale (PICSCALEX1, PICSCALEY2) - -(PICSCALEX2, PICSCALEY1)
  ... start drawing loop ...
   For E = 1 To NELEMS
      PicMesh.Line (X(NODE(1, E)), Y(NODE(1, E))) -
                     (X (NODE (2, E)), Y (NODE (2, E)))PicMesh.Line (X(NODE(2, E)), Y(NODE(2, E))) -
                     (X(NODE (3, E) ) , Y (NODE (3, E) ) )
      PicMesh.Line (X(NODE(3, E)), Y(NODE(3, E))) -
                    (X (NODE(1, E)), Y (NODE(1, E)))Next E
End Sub
```
Private Sub CmdBack Click () Unload Me frm Input. Show End Sub Private Sub CmdSolve\_Click() ... start calculation module & show frame result ... Call Calculation. Main Prog (ALPHA, BCTYPE, BETA, BNODE, COORDS, DT,  $_{-}$ ELEMS, EMATL, EPS, ES, ETYPE, F, FVAR, G, GVAR, K, KVAR, NBSEGS, NELEMS, ND, NNODES, NODE, NTOTEL, PICSCALEX1, PICSCALEX2*1* PICSCALEY1, PICSCALEY2, PRNTFR, SEGTYP, SMATL, SSTATE, S1VAR, S3VAR, TMAX, U, U1, X, Y) Unload Me End Sub Private Sub Form\_Load()  $Me.Caption = "Data - " & SFile$ ... Open specific data file for inputdata and then close file Open sFile For Input As #1 Call DataInput Close #1 ... Call subroutine show all system information in table ... Call DataShow ... Call subroutine to preview system meshing in picture box ... Call Draw mesh End Sub Private Sub DataShow() Dim DAT(10) As String ... Format all labels in frame ... lblProblem.Caption = "PROBLEM: " & NAME\_TITLE Label1. Caption = "Coordinate: " & COORDS Label2. Caption = "Error: " & EPS Label3. Caption = "Steady State: " & Str(SSTATE) Label4. Caption = "Element Type: " & Str (ELEMS) Label5. Caption = "K Variation: " & Str (KVAR) Label6. Caption = "F Variation: " & Str (FVAR) Label7. Caption = "G Variation: " & Str (GVAR) Label8. Caption = "S1 Variation: " & Str (S1VAR) Label9. Caption = "S3 Variation: " & Str (S3VAR) If Not SSTATE Then Label  $14$ . Caption = "DT: " & Str (DT) Label15. Caption = "PRTFR: " & Str (PRNTFR)  $Label16.Caption = "TMAX: " & Str(TMAX)$ End If

```
. . . . formatting and heading the table ...
    For I = 0 To GrdElem. Cols - 1
       GrdElem.ColAlignment (I) = 4GrdElement. ColWidth(I) = 950Next I
   DATA(0) = "No."DAT(1) = "type"DATA(2) = "# of node"DATA(3) = "Material"DATA(4) = "K"DAT(5) = "F"DAT(6) = "G"DATA(7) = "node1"DATA(8) = "node2"DATA(9) = "node3"GrdElem . Row = 0
    For I = 0 To 9
      GrdElement. Col = I
      GrdElement.Fext = DAT(I)Next I
   ... show element information ...
   GrdElement.Rows = NELEMS + 1For E = 1 To NELEMS
      GrdElement. Row = EDAT(0) = Str(E)DAT(1) = Str (ETYPE (E))DAT(2) = Str(NTOTEL(E))DAT(3) = Str (EMATL(E))DAT(4) = Format(K(E), "0.00E+00")DAT(5) = Format(F(E), "0.00E+00")DAT(6) = Format(G(E), "0.00E+00")DAT(7) = Str(NODE(1, E))DAT(8) = Str(NODE(2, E))DAT(9) = Str(NODE(3, E))For I = 0 To 9
         GrdElement.Col = IGrdElement.Fext = DAT(I)Next I 
   Next E
... show nodal information in table named "GrdNode" ...
   ... table formatting and heading ...
   With GrdNode
      If Not SSTATE Then . Cols = 4For I = 0 To . Cols - 1
          . ColAlignment (I) = 4
         . ColWidth(I) = 700Next I 
      Row = 0.Col = 0Text = "No.".Col = 1If (COORDS = 1) Then . Text = "x" Else . Text = "r'
      .Col = 2If (COORDS = 1) Then Text = "y" Else Text = "z"If Not SSTATE Then
```
 $\overline{\mathcal{M}}$ 

```
.Col = 3Text = "initial u"End If
      Rows = NNODES + 1\mathbf{1}... show nodal information ...
      For I = 1 To NNODES
         Row = I
         .Col = 0Text = I: Col = 1
         Text = Format(X(I), "#0.0000"). Col = 2
         Text = Format(Y(I), "#0.0000")If (Not SSTATE) Then
             . Col = 3
             Text = Format(U(I), "0.000E+00")End If 
      Next I 
   End With
\mathbf{L}... show boundary information in table named "GrdBond" ...
\mathbf{L}... table formatting and heading ...
   For I = 0 To 6
      GrdBond.ColAlignment(I) = 4<br>GrdBond.ColWidth(I) = 700
   GrdBond.ColWidth(I) = 700<br>Next I
   GrdBond. ColWidth(5) = 900GrdBond.ColWidth(6) = 900DATA(0) = "No."DATA(1) = "element"DATA(2) = "bnode1"DATA(3) = "bnode2"DATA(4) = "type"DATA(5) = "A"DATA(6) = "B"GrdBond.Row = 0For I = 0 To 6GrdBond.Col = IGrdBond.Fext = DAT(I)Next I
\lambda .
  ... show boundary information ...
   GrdBond.Rows = NBSEGS + 1For I = 1 To NBSEGS
      DAT(0) = IDAT(1) = ES(I)DAT(2) = BNODE(1, I)
      DAT(3) =<u>BNODE(2, I)</u>
      DAT(4) = BCTYPE(I)If (BCTYPE(I) = 1) Then
         DAT(5) = Format(U1(BNODE(1, I)), "0.00E+00")DATA(6) = 11 - 11ElseIf (BCTYPE(I) = 3) Then
         DAT(5) = Format(ALPHA(I), "0.00E+00")DAT(6) = Format(BETA(I), "0.00E+00")Else
         DATA(5) = 11 - 11
```

```
DAT(6) = "=""End If
      GrdBond.Row = IFor J = 0 To 6
          GrdBond.Col = JGrdBond.Fext = DAT(J)Next J 
   Next I
End Sub
Private Sub DataInput()
Dim AA As Double
Dim BB As Double
Dim NONE As String
Dim NTOT As Integer
   On Error GoTo ERROR1
   ... input system variable ...
   Line Input #1, NAME TITLE
   GoSub Skipline
   \text{NONE} = \text{Input}(9, #1)COORDS = Val(Input(11, #1))NOTE = Input(11, #1)EPS = Val (Input (11, #1))NOTE = Input(11, #1)KVAR = CBool (Val (Input (11, #1)))\text{NONE} = \text{Input} (11, #1)FVAR = CBool (Val (Input (11, #1)))\text{NONE} = \text{Input} (11, #1)GVAR = CBool (Val (Input (11, #1)))\text{NONE} = \text{Input} (11, #1)SSTATE = CBool(Val(Input(11, #1)))NOTE = Input(11, #1)If Not SSTATE Then
      DT = Val (Input (11, #1))NOTE = Input(11, #1)PRNTFR = Val (Input (11, #1))NOTE = Input(11, #1)TMAX = Val(Input(11, #1))NONE = Input(11, #1)End If
   S1VAR = CBool (Val (Input (11, #1)))\text{NOTE} = \text{Input} (11, #1)S3VAR = CBool (Val (Input (11, #1)))NONE = Input(11, #1)ELEMS = Val (Input (11, #1))NONE = Input (11, #1)NELEMS = Val(Input(11, #1))\text{NONE} = \text{Input} (11, #1)NNODES = Val (Input (11, #1))NONE = Input(11, #1)NBSEGS = Val (Input (11, #1))\text{NONE} = \text{Input}(2, #1)
```

```
\blacksquare... Redimension for dinamic variables ...
    ReDim ALPHA(NBSEGS) As Double
    ReDim BCTYPE(NBSEGS) As Integer
    ReDim BETA(NBSEGS) As Double
    ReDim BNODE(4, NBSEGS) As Integer
    ReDim EMATL(NELEMS) As Integer
    ReDim ES (NBSEGS) As Integer
    ReDim ETYPE(NELEMS) As Integer
    ReDim F (NELEMS) As Double
    ReDim G (NELEMS) As Double
    ReDim K(NELEMS) As Double
    ReDim ND (NNODES) As Boolean
    ReDim NODE(8, NELEMS) As Integer
    ReDim NTOTEL(NELEMS) As Integer
    ReDim SEGTYP(NBSEGS) As Integer
    ReDim SMATL(NBSEGS) As Integer
    ReDim U (NNODES) As Double
    ReDim U1 (NNODES) As Double
    ReDim X(NNODES) As Double
    ReDim Y (NNODES) As Double
\rightarrow... input element information from data file ...
    GoSub Skipline
    For E = 1 To NELEMS
       NONE = Input (4, #1)ETYPE(E) = Val(Input(2, #1))NTOTEL(E) = Val(Input(2, #1))EMATL(E) = Val(Input(2, #1))K(E) = Val (Input (10, #1))F(E) = Val (Input (10, #1))G(E) = Val(Input(10, #1))For I = 1 To NTOTEL(E)
           NODE(I, E) = Val(Input(4, #1))Next I
       NONE = Input (2, #1)Next E
    ... input nodal information ...
    XMAX = 0#
    XMIN = 0#
    YMAX = 0#
    YMIN = 0#
    GoSub Skipline
    For I = 1 To NNODES
       \text{NONE} = \text{Input}(5, #1)X(I) = Val(Input(10, #1))Y(I) = Val(Input(10, #1))If Not SSTATE Then U(I) = Val(Input(10, #1))\text{NONE} = \text{Input} (2, #1)\mathbf{u}\ldots Determine maximum and minimum X and Y \ldotsIf X(I) > XMAX Then XMAX = X(I)If X(I) < XMIN Then XMIN = X(I)If Y(I) > YMAX Then YMAX = Y(I)If Y(I) < YMIN Then YMIN = Y(I)Next I
```
j.

62

```
... input boundary information ...
   For I = 1 To NNODES
     ND(I) = FalseNext I
   GoSub Skipline
   For I = 1 To NBSEGS
      NONE = Input(5, #1)SEGType(I) = Input(5, #1)NTOT = Input(5, #1)SMATL(I) = Input(5, #1)BCTYPE(I) = Input(5, #1)
      AA = Input(10, #1)BB = Input(10, #1)ES(I) = Input(5, #1)For J = 1 To NTOT
         BNODE(J, I) = Input(5, #1)Next J
      \text{NONE} = \text{Input}(2, #1)If (BCTYPE(I) = 1) Then
         For J = 1 To NTOT
            U1 (BNODE(J, I)) = AA
            ND(BNODE(J, I)) = TrueNext J
      ElseIf (BCTYPE(I) = 3) Then
         ALPHA(I) = AABETA(I) = BB 
      End If 
   Next I 
   Exit Sub
Skipline:For I = 1 To 4Line Input #1, NONE
   Next I 
Return
ERROR1 ะ
   MsgBox "An error occures in reading data file, please check file", \overline{\phantom{a}}vbExclamation
   Unload Me
```
End Sub

A.

#### C4 Source Code of Form "frmResult"

Option Explicit

'.. Declare global variable for use in this form ... Private BNODE() As Integer Private COORDS As Integer Private I, J As Integer Private LINENUM As Integer Private N As Integer Private NBSEGS As Integer

```
Private NELEMS As Integer
Private NNODES As Integer
Private NODE() As Integer
Private SSTATE As Boolean
Private STEP As Single
Private U() As Double
Private UIN As Single
Private UMIN As Double
Private UMAX As Double
Private X() As Double
Private Y() As Double
Sub PrepareData (P1, P2, P3, P4, P5, P6, P7, P8, P9, PICSCALEX1,
                PICSCALEX2, PICSCALEY1, PICSCALEY2)
   ... This subroutine is to get all result from calculation module
' and prepare them to exhibit in table or even simulate ...
  ... Get these individal data ...
  COORDS = P1<br>NBSEGS = P2NELEMS = P3NNODES = P4SSTATE = P5
' ... Set dimension for individual data ...
  ReDim NODE(8, NELEMS) As Integer
  ReDim BNODE(4, NBSEGS) As Integer
  ReDim U (NNODES) As Double
  ReDim X(NNODES) As Double
  ReDim Y (NNODES) As Double
   ... Get value node, bnode, x, and y ...
  For I = 1 To NELEMS
      For J = 1 To 3
       NODE (J, I) = P6 (J, I)Next J 
  Next I
  For I = 1 To NBSEGS
      For J = 1 To 3
        BNODE (J, I) = P7 (J, I)Next J 
  Next I
   For I = 1 To NNODES
      X(I) = P8(I)Y(I) = P9(I)Next I
Pack ... Set scale for picture box ...
   If COORDS = 1 Then
      PicGraphic.Scale (PICSCALEX1, PICSCALEY2)-(PICSCALEX2, PICSCALEY1)
   E1 se
      PicGraphic.Scale (PICSCALEX1, PICSCALEY1)-(PICSCALEX2, PICSCALEY2)
```
2.9

End If

```
' ... Set general properties ...
   If SSTATE Then
     CmdSimul.Fnabeled = FalseCmdContU.Enable d = TrueEnd If
  Me.Caption = "Result - " & S File' ... Set line number of constant u to be shown ...
   Call SetPara(20)
' ... Report numerical data in table ...
  Call ReportData
' ... Show system meshing in picture box ...
   Call DrawMesh(0, 0, 0)
   Call DrawBoundary
End Sub
Private Sub DrawBoundary ()
  ... draw boundary segments ...
   PicGraphic.DrawWidth = 2For I = 1 To NBSEGS
     PicGraphic.Line (X(BNODE(1, 1)), Y(BNODE(1, 1))) -
                      (X(BNODE(2, I)), Y(BNODE(2, I)))Next I
  PicGraphic.DrawWidth = 1End Sub
Private Sub DrawContU()
' ... This subroutine is used to draw constant line of u = UN
' at specific colour of R ( red), G ( green), and B ( blue) ...Dim BLUE As Single
Dim E As Integer
Dim GREEN As Single
Dim N1 As Integer
Dim N2 As Integer
Dim N3 As Integer
Dim RED As Single
Dim UN As Double
Dim XN(2) As Double
Dim YN(2) As Double
   For I = 1 To LINENUM
      UN = I * STEP' ... set color parameter for each line ...
      If UN \lt = UIN / 4# Then
         BLUE = 255#GREEN = 255# * 4# * UN / UIN
         RED = 0#
      ElseIf UIN / 4# < UN And UN <= UIN / 2# Then
         BLUE = 255\# * (1# - (UN * 4# / UIN - 1#))
```

```
GREEN = 255#RED = 0#
       ElseIf UIN / 2# < UN And UN <= UIN * 3# / 4# Then
          BLUE = 0#GREEN = 255#RED = 255\# * (UN * 4# / UIN - 2#)
       Else<br>BLUE = 0#
          GREEN = 255# * (1# - (UN * 4# / UIN - 3#))
          RED = 255#End If
       UN = UN + UMIN
       ... start to draw line ...
       ... find which element has u equal to UN inside and then draw
           constant UN line ...
       For E = 1 To NELEMS
          J = 1NI = NODE(1, E)N2 = NODE(2, E)N3 = NODE(3, E)\mathbf{r}... if any two edges in element (triangular element) has value of
              UN, we can interpolate to find constant line of that UN \dots\mathbf{r}If (U(N1) < UN And UN < U(N2)) Or (U(N1) > UN And UN > U(N2)) Then
             XN (J) = X (N1) + (X (N2) - X (N1)) * ((UN - U (N1)) ) /(U(N2) - U(N1))YN(J) = Y(N1) + (Y(N2) - Y(N1)) * ((UN - U(N1)) /(U(N2) - U(N1)))J = J + 1End If
          If (U(N2) < UN And UN < U(N3)) Or (U(N2) > UN And UN > U(N3)) Then
             XN(J) = X(N2) + (X(N3) - X(N2)) * ((UN - U(N2)) /(U(N3) - U(N2))YN (J) = Y(N2) + (Y(N3) - Y(N2)) * ((UN - U(N2)) /(U(N3) - U(N2))J = J + 1End If
          If J = 2 Then
             XN(J) = X(N3) + (X(N1) - X(N3)) * ( (UN - U(N3)) ) /(U(N1) - U(N3)) )YN (J) = Y(N3) + (Y(N1) - Y(N3)) * ((UN - U(N3)) /(U(N1) - U(N3)) )End If
 \vec{v}... Draw line at specific colour ...
          Pic G raphic . Line (XN(1), YN(1)) - (XN(2), YN(2)), _
                          RGB(RED, GREEN, BLUE)
       Next E
    Next I 
 End Sub
Sub DrawMesh(BLUE, GREEN, RED)
Dim E As Integer
 ' ... This subroutine is to draw mesh in picture box ...
    PicGraphic.Cls
```
For  $E = 1$  To NELEMS PicGraphic.Line  $(X ( NODE(1, E)), Y ( NODE(1, E))) - (X ( NODE(2, E)))$ Y (NODE(2, E) ) ) , RGB(RED, GREEN, BLUE) PicGraphic.Line  $(X ( NODE(2, E)), Y (NODE(2, E))) - (X (NODE(3, E)))$ Y (NODE (3, E)) ), RGB (RED, GREEN, BLUE) PicGraphic.Line  $(X (NODE (3, E))$ ,  $Y (NODE (3, E))$  -  $(X (NODE (1, E))$ Y (NODE (1, E) ) ) , RGB(RED, GREEN, BLUE) Next E End Sub Private Sub CmdClear Click () ... Clear picture in picture box ... PicGraphic.Cls End Sub Private Sub CmdContU Click () ' ... After click botton "draw cont u", this subroutine prepare data ' to draw constant line of dependent variable, which including<br>' walve of u fee each line (UN) and its colour value of  $u$  foe each line (UN) and its colour ... ' ... Clear picture and draw mesh first ... PicGraphic.Cls<br>Call DrawMesh(150, 150, 150)  $\ldots$  find value of u (UN) for each line  $\ldots$ UIN = (UMAX - UMIN)  $STEP = UIN / (LINENUM + 1)$ ... draw constant u lines by call subroutine "DrawContU" ... Call DrawContU ... draw system bounbaries ... Call DrawBoundary End Sub Private Sub CmdMesh Click () ... Show system meshing in picture box ... Call DrawMesh $(0, 0, 0)$ Call DrawBoundary End Sub Private Sub ReportData() ... This subroutine is to report node information in table named  $"GrdResult" ...$ ... Table heading ... With GrdResult  $Row = 0$  $.$  Col = 0  $Text = "No. of node"$  $.$  Col = 1 If  $(COORDS = 1)$  Then

 $\ddot{\phantom{a}}$ 

```
Text = "x". Col = 2
         Text = "y"Else
         . Text = "r". Col = 2
         \mathbf{.Text} \ = \ "z"End If
      Rows = NNODES + 1For I = 0 To . Cols - 1
         . ColAlignment (I) = 4Next I
+1... Show number of node and value of x and y for each node ...
      For I = 1 To NNODES
         Row = I
         . Col = 0
         Text = I.Col = 1
         Text = Format(X(I), "#0.0000"). Col = 2
         Text = Format(Y(I), "#0.0000")Next I
   End With 
End Sub
Sub ShowSol(SWITCH, T, TCOUNT, P1)
Dim N As Integer
   ... Add new column to table "GrdResult" and give format ...
   With GrdResult 
     N = .Cols + 1.Cols = N. ColAlignment (N - 1) = 4.Col = N - 1Row = 0Select Case SWITCH
         Case 1
            . Text = "u at t =" & T
         Case 2
           Text = "solution u"End Select
' ... print solutions into table ...
      For I = 1 To NNODES
        U(I) = P1(I)Row = IText = Format(U(I), "0.0000E+00")Next I
1 ... find umin and umax ...
      UMAX = U(1)UMIN = U(1)For I = 1 To NNODES
```
 $\mathcal{N}_{\mathrm{eff}}$ 

```
If U(I) > UMAX Then UMAX = U(I)If U(I) < UMIN Then UMIN = U(I)Next I 
   End With
   ... for transient problem, all solution will be kept in table
       " grd Invis Table" for simulation ...
   If Not SSTATE Then
      With grdInvisTable
          Rows = NNODES + 1. \text{Cols} = . \text{Cols} + 1.Col = .Cols - 1
         For I = 1 To NNODES
             Row = IText = U(I)Next I 
      End With 
   End If
s which y a b e i f y c i f c i f i f c ... specify label to present value of U for different color
   Label1. Caption = Format (UMAX, "0.000E+00")
   Label 2. Caption = Format ((UMAX - UMIN) * 3# / 4# + UMIN, "0.000E+00")Label3.Caption = Format ((UMAX - UMIN) / 2# + UMIN, "0.000E+00")
   L ab el4 .Caption 
F o r m a t ( (UMAX 
- UMIN) / 4# 
UMIN,
" 0 .000E+00")
   Label5.Caption = Format(UMIN, "0.000E+00")
3nd Sub
Private Sub CmdSetPara Click ()
   frmSetPara.Show
   frmSetPara.txtNumber.Text = LINENUM
End Sub
Sub SetPara(P1)
  ... Get setting parameter ...
   LINENUM = P1End Sub
Private Sub CmdSimul Click ()
   ... when start, set other bottons to be deactivate ...
   If CmdSimul. Caption = "Start Simulate" Then
      CmdSimul.Font.Bold = True
      CmdSimul. Caption = "Stop"
      CmdSetPara.Enable d = FalseCmdClear.Enable d = FalseCmdMesh. Enabeled = False' ... Read initial U(i) from grdInvisTable before show ...
      With grdInvisTable
          . Col = 1
          For I = 1 To NNODES
             Row = IU(I) = Val(.Text)
```
Ľ.

```
Next I
      End With
      UIN = (UMAX - UMIN)STEP = UIN / (LINENUM + 1)N = 0' ... start simulate by start clock ...
     tme Clock. Enabled = True
   Else
' ... when want to stop, activate other bottons ...
     CmdSimul.Font.Bold = FalseCmdSimul. Caption = "Start Simulate"
      CmdSetPara. Enabled = True
     CmdClear. Enabled = True
     CmdMesh. Enable d = True' ... stop simulate by stop the clock ...
     t meC lock. Enabled = False
   End If
End Sub
Private Sub tmeClock Timer ()
  ... Clear picture and draw mesh first ...
 PicGraphic.Cls
  Call DrawMesh (150, 150, 150)
' ... draw constant u lines by call subroutine "DrawContU" ...
  Call DrawContU
' ... draw system bounbaries ...
  Call DrawBoundary
' ... read new data for show next time step ...
  With grdInvisTable
  If N < Cols - 1 Then N = N + 1 Else N = 1.Col = NFor I = 1 To NNODES
         Row = IU(I) = Val(.Text)Next I 
  End With
End Sub
```
#### C5 Source Code of Form "frmSetPara"

```
Private Sub cmdDefault Click ()
  txtNumber.Text = "20"End Sub
```

```
Private Sub cmdOK Click ()
   Call frm Result.SetPara (Int(Val(txtNumber.Text)))
  Unload Me
End Sub
```
C6 Source Code of Module "Calculation"

 $\mathbf{K}$ 

I \*\*\*\*\*\*\*\*\*\*\*\*\*\*\*\*\*\*\*\*\*\*\*\*\*\*\*\*\*\*\*\*\*\*\*\*\*\*\*\*\*\*\*\*\*\*ไ\* โ\*\*\* ★ไ\*: ไ\*r \* ★ ไ\*โ\*\*\* ไ\*โ ไ\*r \*\*\*\*\*\*\* ไ\*f \* \* I \* \* \* \* '\*\* This module contains all calculation steps. \*\* \*\* \*\* \*\* • \* \* \* \* I\*\*\*\*\*\*\*\*\*\*\*\*\*\*\*\*\*\*\*\*\*\*\*\*\*\*\*\*\*\*\*\*\*\*\*\*\*\*\*\*\*\*\*\*\*\*\*\*\*\*\*\*\*\*\*\*\*\*\*\*\*\*\*\*\*\*\*\*\*\*\* Option Explicit Private I As Integer Private J As Integer Public NAME TITLE As String Public sFile As String Sub Main Prog(ALPHA, BCTYPE, BETA, BNODE, COORDS, DT, ELEMS, EMATL, EPS, ES, ETYPE, F, FVAR, G, GVAR, K, KVAR, NBSEGS, NELEMS, ND, NNODES, NODE, NTOTEL, PICSCALEX1, PICSCALEX2, PICSCALEY1, PICSCALEY2, PRNTFR, SEGTYP, SMATL, SSTATE, SIVAR, S3VAR, TMAX, U, U1, X, Y) ... Set local variable ... Dim A(5000) As Double Dim B(5000) As Double Dim IER As Integer Dim NBAND As Integer Dim T As Single Dim TCOUNT As Integer ' ... Set dimension for local dinamics variable ... ReDim AG(3, 3, NELEMS) As Double ReDim AK(3, 3, NELEMS) As Double ReDim DELTA(NELEMS) As Double ReDim DIAG(NNODES) As Integer ReDim L(NBSEGS) As Double ReDim NTOTBS(NBSEGS) As Integer ReDim PHI(NNODES) As Double ReDim RBAR(NELEMS) As Double ReDim UNEW(NNODES) As Double " ... Prepare form "frm Result" for show data and result ... With frm Result . Show Call . PrepareData (COORDS, NBSEGS, NELEMS, NNODES, SSTATE, NODE, BNODE, X, Y, PICSCALEX1, PICSCALEX2, PICSCALEYl, PICSCALEY2) End With ... Determine semibandwidth NBAND & vector DIAG ...

Call Matrix (DIAG, NBAND, NELEMS, NNODES, NODE, NTOTEL)

```
... Examine element geometry, find areas or volumes
       DELTA(E), boundary-segment lengths or areas L(S),
       and constant parts of conductivity and genera-
       tion/capacity submatrices ...
   Call Geom(AG, AK, BNODE, COORDS, DELTA, ELEMS, ETYPE, L, NBSEGS,
             NELEMS, NODE, RBAR, X, Y)
' ... Is problem steady state or transient? ...
   If (SSTATE) Then
   ... Assemble matrices A & B and the vector PHI ...
      Call Asembl(A, AG, AK, ALPHA, B, BCTYPE, BETA, BNODE, COORDS, \overline{\phantom{a}}DELTA, DIAG, DT, ELEMS, EMATL, ETYPE, F, G, K, L, _{-}NBSEGS, NELEMS, NNODES, NODE, NTOTBS, NTOTEL, PHI, 
                  RBAR, SEGTYP, SSTATE, X, Y)
   ... Compute solution of simultaneous equations ...
      Call NewVal (A, B, DIAG, EPS, IER, NBAND, ND, NNODES, PHI,
                  SSTATE, บ, UNEW, Ul)
      If (IER = -1) Then Exit Sub
      Call PrtSol(2, NNODES, T, 1, UNEW)
       Call Fluxes (ALPHA, BCTYPE, BETA, BNODE, DELTA, ES, F, G, K, \overline{\phantom{a}}1 1 NBSEGS, NELEMS, NODE, NTOTBS, SEGTYP, SMATL,
                    UNEW, X, Y)
      Exit Sub
   Else
      ... Initialize time, print starting values ...
      T = 0TCOUNT = 0
      Call PrtSol(1, NNODES, T, 1, U)
      ... Increment time ...
10 T = T + DT
      TCOUNT = TCOUNT + 1
      ... Compute and print new values ...
      Call Asembl (A, AG, AK, ALPHA, B, BCTYPE, BETA, BNODE, COORDS,
                  DELTA, DIAG, DT, ELEMS, EMATL, ETYPE, F, G, K, L, 
                  NBSEGS, NELEMS, NNODES, NODE, NTOTBS, NTOTEL, PHI,
      RBAR, SEGTYP, SSTATE, X, Y)<br>Call NewVal(A, B, DIAG, EPS, IER, NBAND, ND, NNODES, PHI, _
                  SSTATE, บ, UNEW, Ul)
      If (IER = -1) Then Exit Sub
      If (Int(Int(TCOUNT / PRNTFR) * PRNTFR) = TCOUNT) Then
         Call Prt Sol (1, NNODES, T, TCOUNT, UNEW)
         ... New solutions become old ones ...
         For I = 1 To NNODES
            U(I) = UNEW(I)Next I
      \ldots Time to quit ? ...
       If (T < TMAX - DT / 2#) Then GoTo 10
   End If
End Sub
Private Sub Matrix (DIAG, NBAND, NELEMS, NNODES, NODE, NTOTEL)
```
Dim E As Integer

```
Dim IMAX As Integer
Dim NTOT As Integer
Dim LAST As Integer
' This subroutine determines the following:
      1. Semibandwidth NBAND of the matrices A & B
      2. The vector DIAG
' ... Determine semibandwidth NBAND (excluding diagonal) ...
   NBAND = 0
   ... Examine all elements for maximum difference in nodal numbers ...
   For E = 1 To NELEMS
      NTOT = NTOTEL(E)IMAX = NTOT - 1For I = 1 To IMAX
         For J = I + 1 To NTOT
            If Abs(NODE(I, E) - NODE(J, E)) > NBAND Then NBAND = \overline{\phantom{a}}\Deltabs(NODE(I, E) - NODE(J, E))
         Next J 
      Next I 
   Next E
  ... Determine the vector DIAG ...
   DIAG(1) = 1LAST = 1 + NBANDFor I = 2 To NNODES
      DIAG(I) = LAST + I - Max(1, I - NBAND) + 1LAST = DIAG(I) + Min(NNODES, I + NBAND) - I
   Next I 
End Sub
Private Sub Geom(AG, AK, BNODE, COORDS, DELTA, ELEMS, ETYPE, L,
                  NBSEGS, NELEMS, NODE, RBAR, X, Y)
Dim A1, A2, A3 As Double
Dim AGL0CL(3, 3) As Double 
Dim AK12, AK13, AK23 As Double
Dim B1, B2, B3 As Double
Dim C1, C2, C3 As Double
Dim E As Integer
Dim I As Integer
Dim J As Integer
Dim S As Integer
Dim N1, N2, N3 As Integer
AGLOCL(1, 1) = 0.16666666666667AGLOCL(1, 2) = 0.083333333333333
AGLOCL(1, 3) 
= 0 . 0 8 3 3 3 3 3 3 3 3 3 3 3 3 3 
AGLOCL(2, 1) 
              = 0.083333333333333AGLOCL(2, 2)= 0.16666666666667AGLOCL(2, 3) 
= 0 . 0 8 3 3 3 3 3 3 3 3 3 3 3 3 3 
AGLOCL (3, 1) 
= 0 . 0 8 3 3 3 3 3 3 3 3 3 3 3 3 3 
AGLOCL(3, 2) = 0.08333333333333
AGLOCL(3, 3) = 0.16666666666666
   If (ELEMS = 1) Then
۰.
      ... Examine each element in turn ...
```

```
For E = 1 To NELEMS
         N1 = NODE(1, E)N2 = NODE(2, E)N3 = NODE(3, E)A1 = X(N2) * Y(N3) - X(N3) * Y(N2)A2 = X(N3) * Y(N1) - X(N1) * Y(N3)A3 = X(N1) * Y(N2) - X(N2) * Y(N1)B1 = Y(N2) - Y(N3)B2 = Y(N3) - Y(N1)B3 = Y(N1) - Y(N2)C1 = X(N3) - X(N2)C2 = X(N1) - X(N3)C3 = X(N2) - X(N1)' ... Compute element areas and mean radii ...
         DELTA(E) = 0.5 * (A1 + A2 + A3)If (COORDS = 2) Then RBAR(E) = (X(N1) + X(N2) + X(N3)) / 3#... Form constant parts of conductivity
             and generation/capacity submatrices ...
         AK(1, 1, E) = B1^2 2 + C1^2 2AK (2, 2, E) = B2 \cdot 2 + C2 \cdot 2AK (3, 3, E) = B3 \t 2 + C3 \t 2AK12 = B1 * B2 + C1 * C2
         AK(1, 2, E) = AK12AK(2, 1, E) = AK12AK13 = B1 * B3 + C1 * C3
         AK(1, 3, E) = AK13AK(3, 1, E) = AK13AK23 = B2 * B3 + C2 * C3
         AK(2, 3, E) = AK23AK(3, 2, E) = AK23For J = 1 To 3
            For I = 1 To 3
               If (COORDS = 2) Then AK(I, J, E) = AK(I, J, E) * RBAR(E)AK(I, J, E) = AK(I, J, E) / (4# * DELTA(E))AG(I, J, E) = AGLOCL(I, J) * DELTA(E)
            Next I 
         Next J 
      Next E
' ... Find lengths L(S) of boundary segments...
      For S = 1 To NBSEGS
         NI = BNODE(1, S)N2 = BNODE(2, S)L(S) = Sqr \left( \left( (X(N1) - X(N2)) ^2 2 \right) + \left( (Y(N1) - Y(N2)) ^2 2 \right) \right)Next S
   Else 
   End If
End Sub
Private Sub Prt Sol ( SWITCH, NNODES, T, TCOUNT, U)
' This subroutine prints the prevailing solutions
(steady state or transient) at all nodes. For<br>I transient problems, the values of time is also
```
æ

```
transient problems, the values of time is also printed
```
together with the prevailing solutions at all nodes. Values of SWITCH have the following meanings: 1. Initial values and transient solution 2. Steady-state solution ... All steps to show result are in subroutine "ShowSol" in form "frmResult" ... Call frm Result. Show Sol (SWITCH, T, TCOUNT, U) End Sub Private Sub Asembl(A, AG, AK, ALPHA, B, BCTYPE, BETA, BNODE, COORDS, DELTA, DIAG, DT, ELEMS, EMATL, ETYPE, F, G, K, L, NBSEGS, NELEMS, NNODES, NODE, NTOTBS, NTOTEL, PHI, RBAR, SEGTYP, SSTATE, X, Y) This subroutine constructs the coefficient matrices A & B, and the right-hand side vector PHI ... Declarations for local variables ... Dim C1, C2 As Double Dim DI As Integer Dim E As Integer Dim GEDT As Double Dim IL, IJ, JL As Integer Dim IMAX As Integer Dim S As Integer Dim KE As Double Dim M1 $(2, 2)$  As Double ReDim rbars(NBSEGS) As Double  $M1(1, 1) = 2#$  $M1(1, 2) = 1#$  $M1 (2, 1) = 1#$  $M1 (2, 2) = 2#$ ... For steady-state, divisor DT in GEDT is one ... If (SSTATE) Then  $DT = 1#$ ... Zero out matrices A & B and vector PHI ... IMAX = DIAG(NNODES) For  $I = 1$  To IMAX  $A(I) = 0#$  $B(I) = 0#$ Next I For  $I = 1$  To NNODES  $PHI (I) = 0#$ Next I ... Modify A and PHI for S3 boundary segments ... If  $(ELEMS = 1)$  Then For  $S = 1$  To NBSEGS If  $(BCTYPE(S) = 3)$  Then  $Cl = BETA(S) * L(S) / 2#$  $C2 = ALPHA(S) * L(S) / 6#$ If (COORDS = 2) Then rbars  $(S) = (X(BNODE(1, S)) +$  $X(BNODE(2, S))) / 2#$ For  $IL = 1$  To  $2$ 

```
I = BNODE(IL, S)If (COORDS = 1) Then PHI (I) = PHI (I) + C1If (COORDS = 2) Then PHI (I) = PHI (I) + C1* (X(I) + 2# * \text{rbars}(S)) / 3#DI = DIAG(I)For JL = 1 To 2
                  J = BNODE(JL, S)IJ = DI + J - I<br>If (COORDS = 1) Then A(IJ) = A(IJ) + C2 * M1(IL, JL)
                  If (COORDS = 2) Then A(IJ) = A(IJ) + C2 * M1 (IL, JL)* (X(I) + \text{rbars}(S)) / 2#Next JL 
            Next IL 
         End If 
      Next ร
' ... Conductivity & generation/capacity terms for AK & AG ...
      For E = 1 To NELEMS
         KE = K(E)<br>GEDT = G(E) / DT
          NOT = NTOTEL(E)For IL = 1 To NTOTEL(E)
            I = \text{NODE} (IL, E)DI = DIAG(I)For JL = 1 To NTOTEL(E)
               J = NODE(JL, E)IJ = DI + J - IA(IJ) = A(IJ) + AK(IL, JL, E) * KEIf (COORDS = 2) Then AG(IL, JL, E) = AG( IL, JL, E)* (X(I) + X(J) + 3# * RBAR(E)) / 5#
               B (IJ) = B (IJ) + AG (IL, JL, E) * GEDTNext JL 
         Next IL 
      Next E
' . . . GENERATION TERMS FOR VECTOR PHI . . .
      For E = 1 To NELEMS
         For IL = 1 To 3
            I = \text{NODE} (IL, E)If (COORDS = 1) Then PHI (I) = PHI (I) + F(E) * DELTA (E) / 3#If (COORDS = 2) Then PHI(I) = PHI(I) + F(E) * DELTA(E) / 3#
                                            * (X(I) + 3# * RBAR(E)) / 4#Next IL 
     Next E
   Else
      MsgBox "specific element type is not yet implemented in ASEMBL",
              vbExclamation
   End If 
End Sub
Private Sub NewVal (A, B, DIAG, EPS, IER, NBAND, ND, NNODES, PHI, _
                   ร STATE, บ, UNEW, U1)
   ... This subroutine computes the new solutions at the
       end of a time step, using the fully implicit method \dotsDim DI As Integer
```

```
Dim IJ As Integer
Dim JLOW, JHIGH As Integer
' ... Form LHS coefficient matrix and RHS vector, adjusted for known
      Dirichlet values ...
   For I = 1 To NNODES
      JLOW = Max(1, I - NBAND)JHIGH = Min(NNODES, I + NBAND)
      DI = DIAG(I)If Not ND(I) Then
' ... Case of a non-Dirichlet node ...
         For J = JLOW To JHIGH
            IJ = DI + J - IA (IJ) = A (IJ) + B (IJ)' \ldots Term B(IJ) *U(J) is for transient case only ...
            If Not SSTATE Then PHI (I) = PHI (I) + B (IJ) * U (J)
         Next J 
      Else
      ... Case of a Dirichlet node ...
\mathbf{t} :
         For J = JLOW To JHIGH
            IJ = DI + J - IA(IJ) = 0#Next J 
         A(DI) = 1#PHI (I) = U1 (I)End If 
  Next I
... Solve banded system of simultaneous equations using Gaussian
T.
       elimination ...
  Call Gelb(PHI, A, NNODES, 1, NBAND, EPS, IER)
   ... Simultaneous equations not solvable ...
   If (IER = -1) Then
     MsgBox "Simultaneous equations not solved.", vbCritical
     Exit Sub
' ... Possible loss of accuracy in GELB ...
   ElseIf (IER \langle > 0) Then
      MsgBox "Warning: possible loss of significance at elimination step.
Problem is not solved.", vbCritical
   End If
   For I = 1 To NNODES
      UNEW(I) = PHI(I)Next I 
End Sub
Private Sub Fluxes (ALPHA, BCTYPE, BETA, BNODE, DELTA, ES, F, G, K, _{-}NBSEGS, NELEMS, NODE, NTOTBS, SEGTYP, SMATL, บ, 
                   X , Y )
' ... Subprogram for determining the fluxes through the boundary
       segments (positive into the medium) \dots
```
77

```
' ... Declarations for local variables ...
Dim B1, B2, B3 As Double
 Dim C1, C2, C3 As Double
 Dim DX, DY As Double
Dim E As Integer
Dim ERROR As Double
Dim GEN As Double
Dim Q As Double
Dim S As Integer
Dim II As Double
Dim N1, N2, N3 As Integer
 Dim SMALLQ As Double
 Dim SUMGEN, SUMNEG, SUMPOS As Double
Dim TYPE (3) As String
Dim UBAR As Double
TYPE (1) = "Dirichlet"TYPE^{\frown}(2) = "Insulated"TYPE (3) = "Mixed"SUMNEG = 0#SUMPOS = 0#
 \blacksquare ... Examine each boundary segment in turn ...
    For S = 1 To NBSEGS
 \mathbf{r}... Segment belongs to linear triangle ? ...
       If (SEGTYP(S) = 1) Then
          I = BNODE(1, S)J = BNODE(2, S)DX = X(I) - X(J)DY = Y(J) - Y(I)L = Sqr(DX ^ 2 + DY ^ 2)ĩ
           ... Check for Dirichlet-type boundary condition ...
          If (BCTYPE(S) = 1) Then
              E = ES(S)NI = NODE(1, E)N2 = NODE(2, E)N3 = NODE(3, E)B1 = Y(N2) - Y(N3)B2 = Y(N3) - Y(N1)B3 = Y(N1) - Y(N2)CI = X(N3) - X(N2)C2 = X(N1) - X(N3)C3 = X(N2) - X(N1)Q = (U(N1) * (BI * DY + C1 * DX) + U(N2) * (B2 * DY + C2)* DX) + U(N3) * (B3
* DY + C3 * DX ))
* K (E) / (2# *
                  DELTA(E) )
-16.1... Check for insulated-type boundary condition ...
           ElseIf (BCTYPE(S) = 2) Then
             Q = 0#TALL
           ... Otherwise, boundary condition is mixed ...
           Else
              Q = (BETA(S) - ALPHA(S) * (U(I) + U(J)) / 2#) * LEnd If
           \begin{array}{cccccc} \texttt{SMALLQ} & = & \texttt{Q} & / & \texttt{L} \end{array}If (Q < 0#) Then
```

```
SUMNEG = SUMNEG + QElse
            SUMPOS = SUMPOS + Q 
         End If
' ... Segment does not belong to a linear triangle ...
      Else<br>End If
   Next ร
' ... Total of element generation rates ...
   SUMGEN = 0#
   For E = 1 To NELEMS
      UBAR = (U ( NODE (1, E)) + U (NODE (2, E)) + U (NODE (3, E))) / 3#GEN = (F(E) - G(E) * UBAR) * DELTA(E)SUMGEN = SUMGEN + GEN 
   Next E
   ERROR = SUMGEN + SUMPOS + SUMNEG 
End Sub
Private Sub Gelb (R, A, M, N, MUD, EPS, IER)
Dim MC As Integer
Dim MU As Integer
Dim ML As Integer
Dim MR As Integer
Dim MZ As Integer
Dim MA As Integer
Dim NM As Integer
Dim IC As Integer
Dim ID As Integer
Dim I As Integer
Dim II As Integer
Dim IDST As Integer
Dim ILR As Integer
Dim JJ As Integer
Dim J As Integer
Dim K As Integer
Dim KST As Integer
Dim PIV As Double
Dim TB As Double
Dim TOL As Double
  On Error GoTo ERROR1
  ... Test on wrong input parameters ...
   If (MUD < 0) Then GoTo ERROR1
  MC = 1 + MUD * 2If (MC + 1 - 2 * M > 0) Then GoTo ERROR1
  ... Prepare integer parameters ...
  If (MC - M > 0) Then MC = MMU = MC - MUD - 1ML = MC - MUD - 1MR = M - MLMZ = (MU * (MU + 1)) / 2MA = M * MC - (ML * (ML + 1)) / 2NM = N * M
```

```
... Move elements backward and search for absolutely greatest
 \mathbf{I}\lambdaelement (not necessary in case of a matrix without lower
 \mathbf{r}codiagonals) . . .
    IER = 0PIV = 0#If (MUD > 0) Then
       JJ = MAJ = MA - MZKST = JFor K = 1 To KSTTB = A(J)A(JJ) = TBTB = Abs(TB)If (TB - PIV > 0) Then PIV = TB
          J = J - 1JJ = JJ - 1Next K
\sim... Insert zeros in first MU rows (not necessary in case MZ=0) ...
       If (MZ > 0) Then
          JJ = 1J = 1 + MZIC = 1 + MUDFor I = 1 To MU
             For K = 1 To MC
                A(JJ) = 0#If (K - IC \Leftarrow 0) Then
                   A(JJ) = A(J)J = J + 1End If
                JJ = JJ + 1Next K
             IC = IC + 1Next I 
       End If
    End If
\rightarrow 1.
   ... Generate test value for singularity ...
    TOL = EPS * PIV... Start decomposition loop ...
    KST = 1IDST = MC 
    IC = MC - 1For K = 1 To M
       If (K - MR - 1 > 0) Then IDST = IDST - 1
       ID = IDST 
       ILR = K + MUD
       If (ILR - M > 0) Then ILR = MII = KST... Pivot search in first column (row indexes from I=K up to
\simn T
           I=ILR) . . .
       PIV = 0#For I = K To ILRTB = Abs(A(II))
```
 $\overline{\mathcal{N}}$ 

```
If (TB - PIV > 0) Then
               PIV = TB 
               J = IJJ = IIEnd If
           If (I - MR > 0) Then ID = ID - 1
           \begin{tabular}{ccccc} II & = & II & + & ID \\ \hline \end{tabular}Next I
\rightarrow... Test on singularity ...
        If (PIV \le 0) Then GoTo ERROR1
        If (IER = 0) Then
           If (PIV - TOL \leq 0) Then IER = K - 1
        End If
        PIV = 1# / A(JJ)\mathcal{L} = \mathcal{L} \mathcal{L}... Pivot row reduction and row interchange in right hand
 \mathcal{F}side r \ldotsID = J - KFor I = K To NM Step M
           II = I + IDTB = PIV * R(II)R (II) = R (I)R (I) = TBNext I
        ... Pivot row reduction and row interchange in cofeeicient
-1\mathbf{1}matrix A ...II = KSTJ = JJ + ICFor I = JJ To J
          TB = PIV * A(I)A(I) = A(II)A (II) = TBII = II + 1Next I
 \sim 10... element reduction ...
        If (K - ILR < 0) Then
           ID = KST
           II = K + 1MU = KST + 1MZ = KST + ICFor I = II To ILR\mathbf{r}\ldots in matrix A \ldotsID = ID + MCJJ = I - MR - 1If (JJ > 0) Then ID = ID - JJ
               PIV = -A(ID)J = ID + 1For JJ = MU To MZ
                  A(J - 1) = A(J) + PIV * A(JJ)J = J + 1Next JJ 
               A(J - 1) = 0#
```
 $\frac{1}{2}$ 

```
\sim 10^{-1}\ldots in matrix R \ldotsJ = KFor JJ = I To NM Step M
                 R(JJ) = R(JJ) + PIV * R(J)J = J + MNext JJ
        Next I<br>End If
        KST = KST + MC<br>If (ILR - MR >= 0) Then IC = IC - 1
        ID = K - MRIf (ID > 0) Then KST = KST - IDNext K
 \rightarrow... end decomposition loop ...
    ... back substitution ...
    If (MC - 1 \leq 0) Then Exit Sub
     IC = 2KST = MA + ML - MC + 2II = MFor I = 2 To M
       KST = KST - MC\begin{tabular}{ccccc} II & = & II & - & 1 \end{tabular}J = II - MRIf (J > 0) Then KST = KST + JFor J = II To NM Step M<br>
TB = R(J)MZ = KST + IC - 2ID = JFor JJ = KST To MZ
              ID = ID + 1TB = TB - A(JJ) * R(ID)Next JJ 
           R(J) = TBNext J
        If (IC - MC < 0) Then IC = IC + 1Next I 
    Exit Sub
 ' \dots error return \dotsERROR1:
    IER = -1End Sub
 Function Max(A, B)
 ' \ldots subfunction used to find maximum value of A and B ...
    If A > B Then
        Max = AElse
       Max = BEnd If
 End Function
```
 $\Delta$ 

```
Function Min(A, B)... subfunction used to find minimum value of A and B ...
  If A < B Then
     Min = A 
  Else
    Min = B 
  End If
End Function
```
C7 Source Code of Module "Complementary"

 $\mathbf{v}$ 

```
• ★ ★ ไ*โ**★ ใ*โ**★ ★ ★ ★ ★ ★ ★ ★ ★ ใ*:*★ ★ ไ*โ, ไAโ★ ★ ไ*:**★ ไ*โ****★ ★ ★ ★ ★ ไ*:ไ*โ*ไ*โ*ไ*โ
★ ★ ★ ★ ★ ★ ★ ★ ★ ★ ★ ★ * ★ ★ ★ ★ ★ ★ * 
• ★ ★
 '** This module i s used fo r o th e r complementat I ★ ★ I★ ★ ★ ★ ★ ★ ★ ★ ★ ★ ★ ★ ★ ★ ★ ★ ★ ★ ★ ★ ★ ★ ★ ★ ★ ★ ★ ★ ★ ★ ★ ★ ★ ★ ★ ★ ★ ★ ★ ★ ★ ★ ★ ★ ★ ★
i o n s o f p r o g r a m . ** 
                                                                                                           ★ ★
                                                                                                            ★ ★
★ ★ ★ ★ ★ ★ ★ ★ ★ ★ ★ ★ ★ ★ ★ ★ ★ ★ ★ ★
Public fMainForm As frmMain
```
Sub Main() Set fMainForm = New frmMain fMainForm.Show End Sub

# **CURRICULUM VITAE**

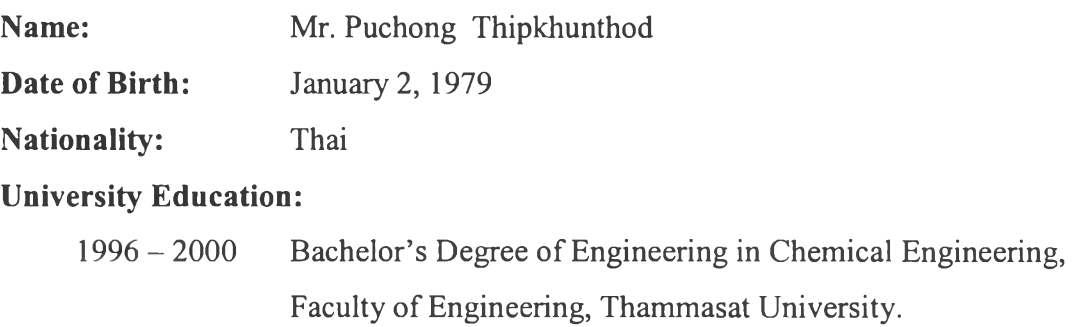

# **Presentation and Publication:**

1. Thipkhunthod, P., Siemanond, K, Rangsunvigit, p. and Meeyoo, V., (2001). Experimental and predictions of water and hydrocarbon adsorption on activated alumina prepared via sol-gel technique. Proceedings of the  $6<sup>th</sup>$ World Congress of Chemical Engineering. Melbourne, Australia.

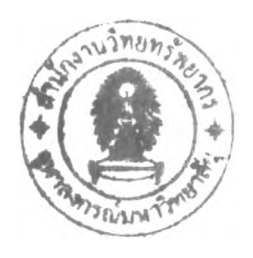